# Instruction Manual CiscoMeeting Desktop-App and WebRTC-Access

# Client

The software can be downloaded from the website, depending on the system.

#### [http://www.urz.ovgu.de](http://www.urz.ovgu.de/)

# WebRTC

Platforms for which there is no client available (e.g. Linux distributions), can use the WebRTC access without any functional or optical losses. Therefore, you have to open the following website:

#### [https://connect.ovgu.de](https://connect.ovgu.de/)

It's a precondition to use one of the two recommended web browsers: *Google Chrone* or *Mozilla Firefox*.

# Login

The login happens with the data of your central OVGU-account.

**Important:** You have to add "@ovgu.de" to your username (see Figure [1: Login with OVGU-account\)](#page-0-0).

<span id="page-0-0"></span>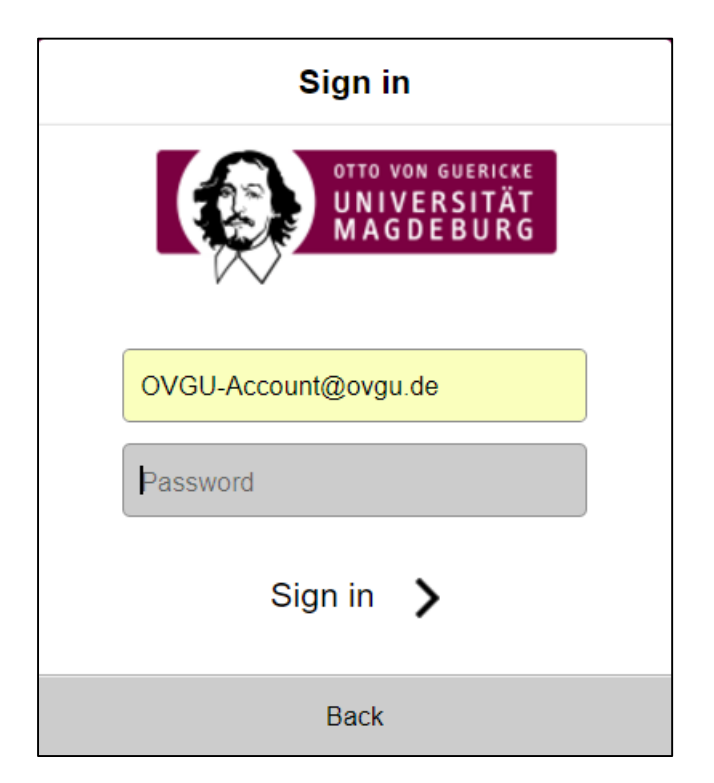

*Figure 1: Login with OVGU-Account*

# User Interface (Client or WebRTC)

Regardless if you use the client or the WebRTC-access, the user interfaces are identical and don't differ neither in functions nor in the display. The only difference is the history, which is saved locally on the system. In Figure [2: Graphical User interface](#page-1-0) you can see the user interface with the selected "Spaces-Tabs".

| New call                               | $\Box$ $\otimes$<br>Activity<br>People<br><b>Spaces</b>                                                                                                    |
|----------------------------------------|----------------------------------------------------------------------------------------------------|
| Q Search My spaces                     | VO-DVGERT<br>$\bullet$<br>Invite<br>Edit<br>$\blacksquare$<br>$\overline{\phantom{a}}$                                                                                          |
| SPACES                                 |                                                                                                    |
| <b>FIN-19</b><br>$\bullet$<br>$\equiv$ | Brazy Dondari (Tayen Jaske Linfergen Hillan, Lifer Dimone, Lifera Terman, Duga Bathan, Liferen Donn                                                                             |
| URZP.<br>۵<br>Although Call To LL      | Area \$6,000 Schul PM<br>engelhaussisch mis. Heidfamsvaltieritare" tras. Henry tras. Herzfelssiger 1956, Heizmitfilmsiger 1956, Heizs, Heizs,<br>R<br>SMILLARS TERRITORY INSIDE |
| Y6-8V60 PT<br><b>In</b>                |                                                                                                    |
| VID-IDVID-R3<br>m                      |                                                                                                    |
|                                        | Write a message                                                                                                    |

<span id="page-1-0"></span>*Figure 2: User Interface / GUI*

1. New Call

The user interface is separated in three categories. There are the following possibilities in the blue bar at the upper edge of the screen:

# New call

Here you have the possibility to make a new call. The data to be entered should be known (e.g. given information by your conversational partner).

Note: Calls to telephones of the OVGU and to external phones (e.g. mobile phones) are currently not possible.

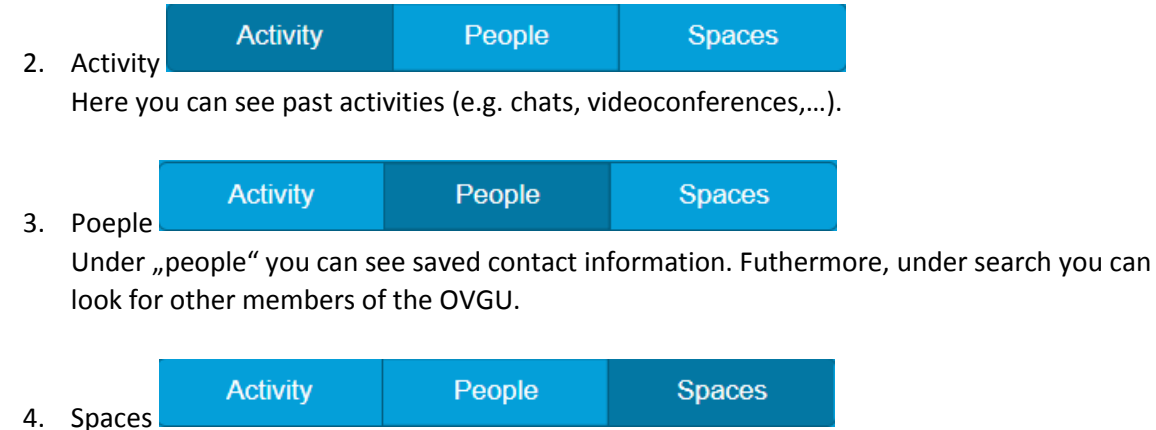

"Spaces" are virtual meeting rooms, which can be used for multipoint conferences, communication within working groups, etc. If you require an own "space", a colleague of the

it-service will be at your service (Mail: [it-service@ovgu.de,](mailto:it-service@ovgu.de) Web[: https://urz.ovgu.de/ticket;](https://urz.ovgu.de/ticket) Tel: 0391 67 58888).

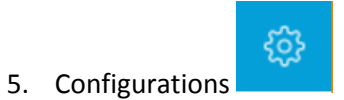

Here you can change the audio- and video settings. The presettings use those components, which are set in the system as standard device, which in most cases should fit without any changes.